Настройка работы системы Western Union в ЕАС ОПС.

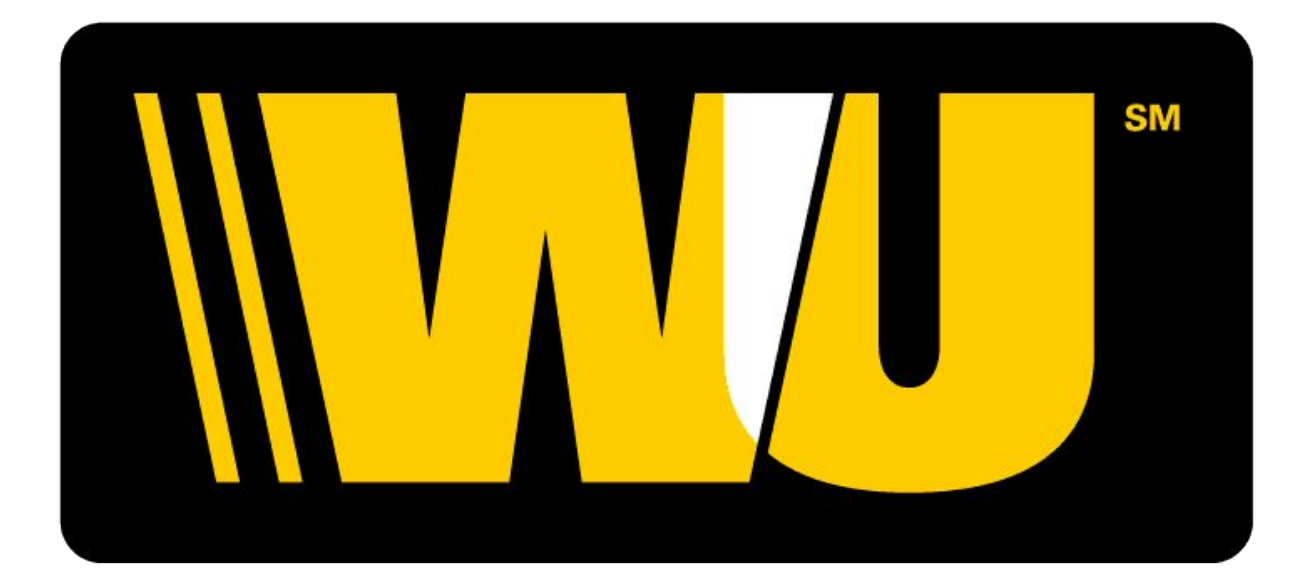

## WESTERN UNION

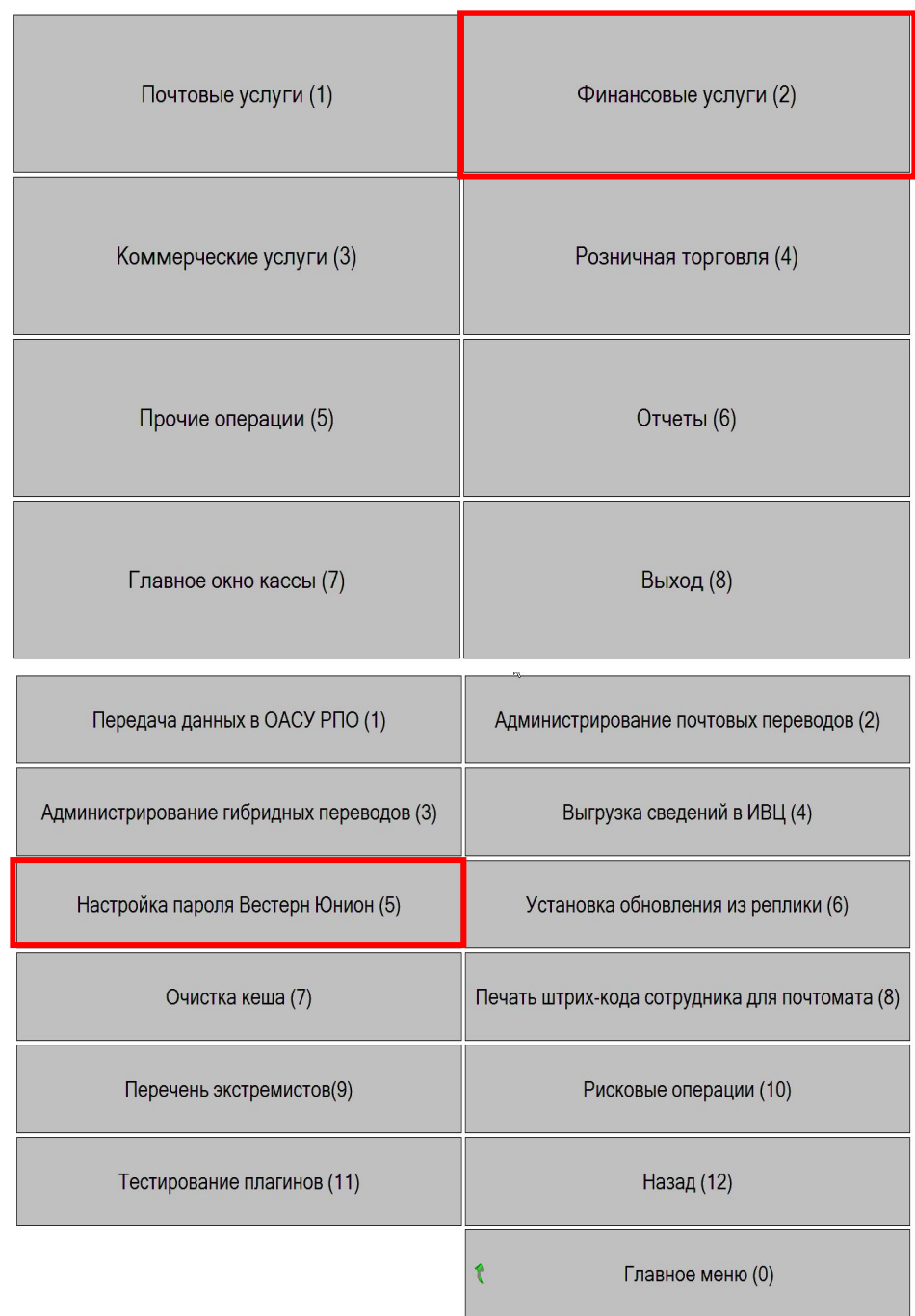

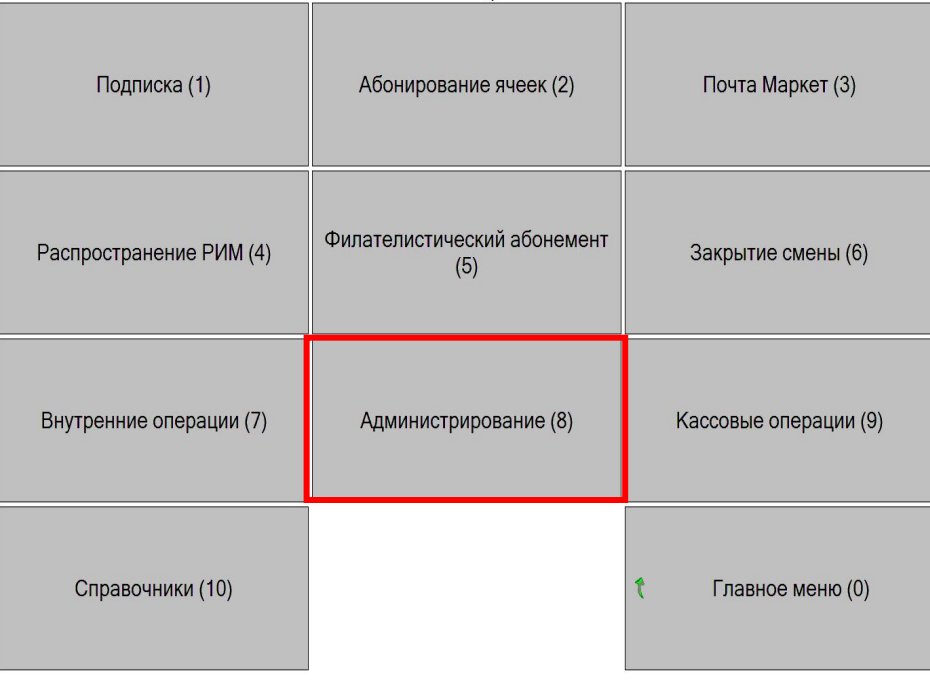

Выполните переход: Финансовые услуги -Администрирование -Настройка пароля Вестерн Юнион

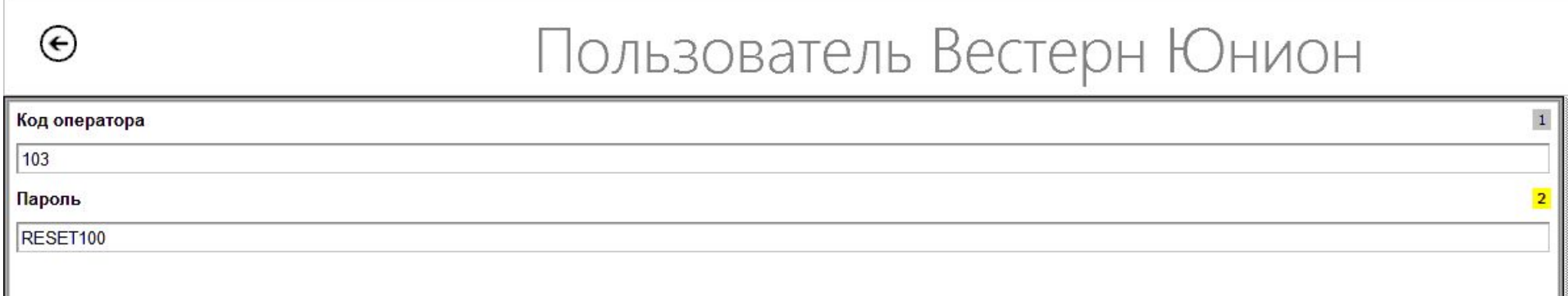

В поле «Код оператора» необходимо ввести код, под которым оператор зарегистрирован в системе Western Union. В поле «Пароль» вводим первоначальный пароль RESET100.

Внимание!!! Код оператора, код терминала, адрес и номер телефона ОПС, под которыми отделение числится в системе Western Union Вы можете узнать в ОИиПТ почтамта.

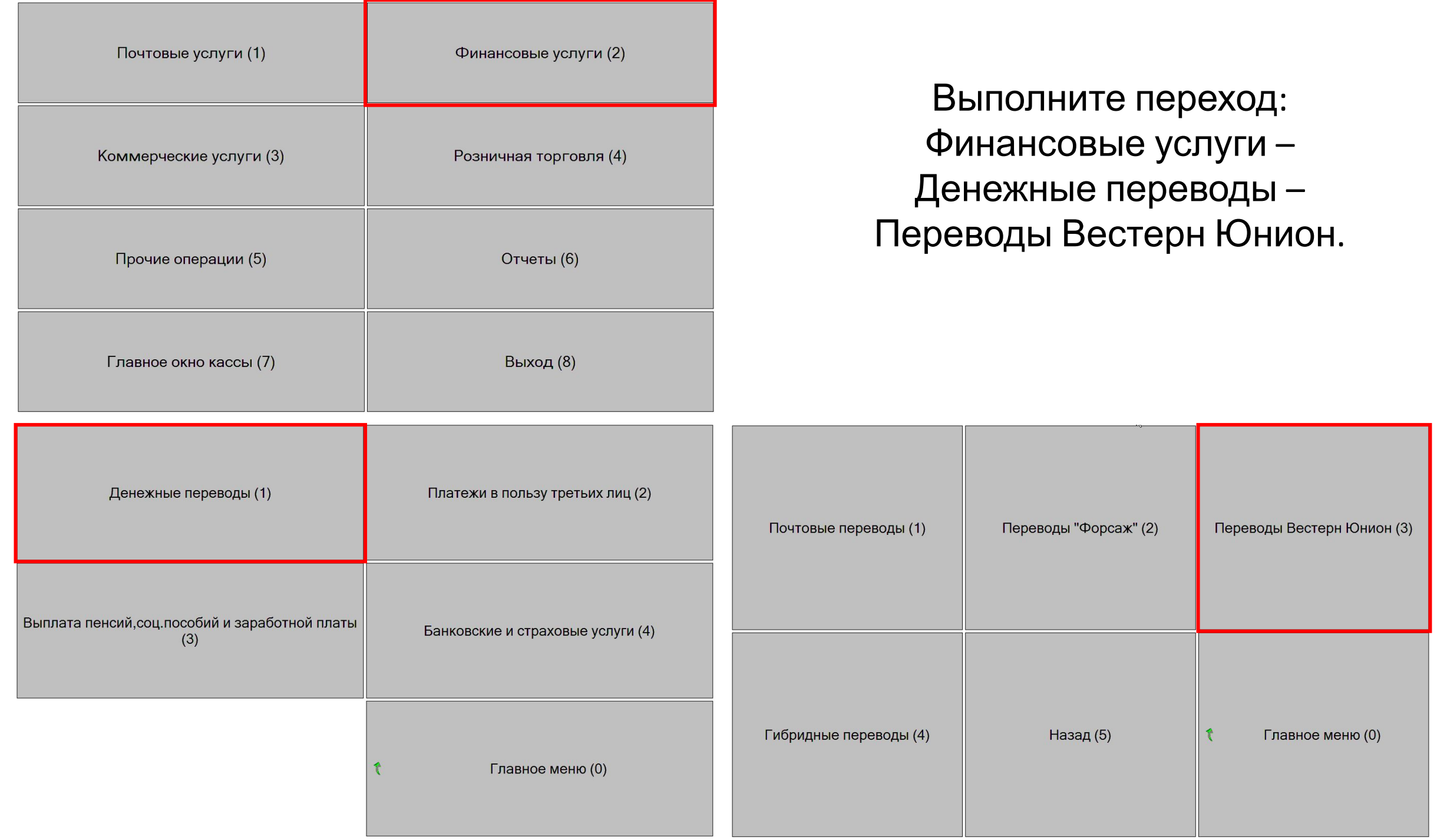

Обязательно должно появиться окно выбора сертификата! Если данное окно не появилось, дальнейшая работа в системе Western Union невозможна!

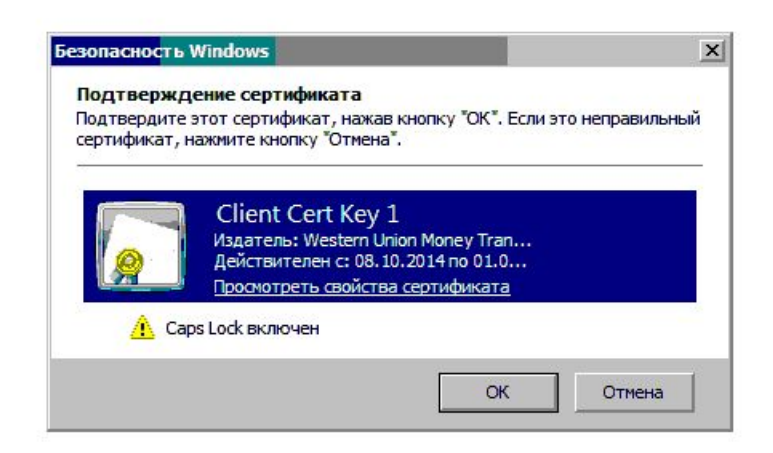

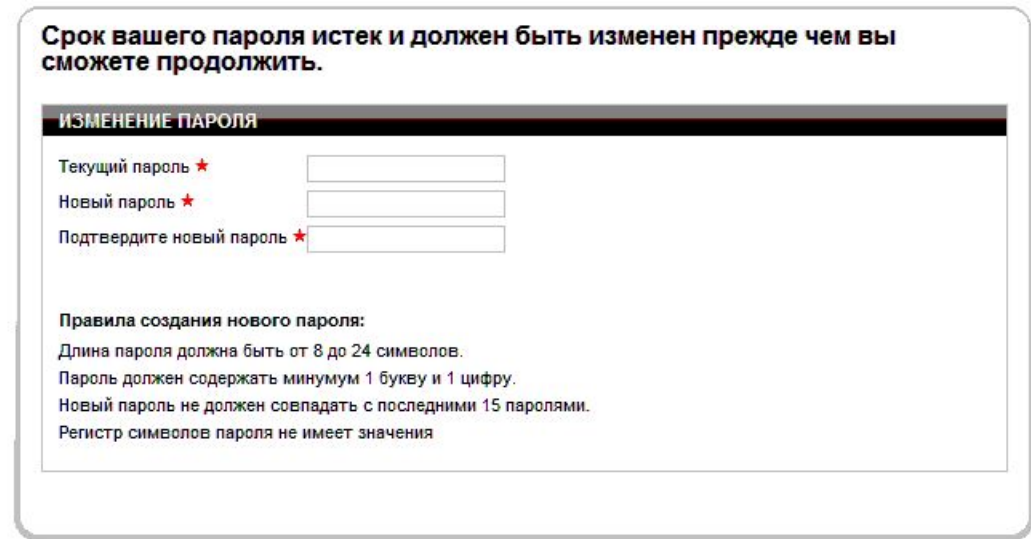

После подтверждения сертификата необходимо сменить первоначальный пароль RESET100 на постоянны

Правила создания нового пароля:

**Длина пароля должна быть от 8 до 24 символов Пароль должен содержать минимум 1 букву и 1 цифру Новый пароль не должен совпадать с последними 15 паролями**

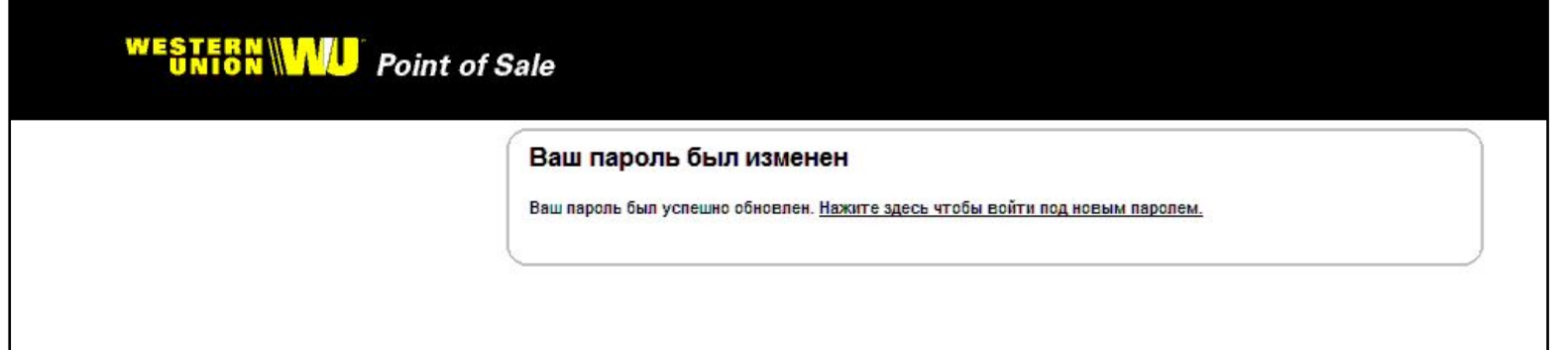

## НИКОМУ НЕ СООБЩАЙТЕ СВОЙ ПАРОЛЬ В СИСТЕМЕ!!!

## При утере пароля или его блокировке оператору необходимо восстановить пароль.

Для этого оператор Отделения связывается с Центром Обслуживания по номеру горячей линии 8-800-200-21-86 (звонок по России бесплатный) и называет свои идентификационные данные: ФИО, номер оператора, адрес отделения и код терминала;

## *Например: FDUI Владивосток, Тухачевского 24 Мергенева Анна, код 186.*

- в случае если идентификационные данные верны, сотрудник Центра Обслуживания может осуществить контрольный звонок в адрес данного Отделения по номеру телефона, предоставленному при регистрации, и восстанавливает пароль на первоначальный;
- в случае если идентификационные данные оператора Отделения не верны или если сотрудник Центра Обслуживания не может связаться с нужным Отделением, запрос на изменение пароля оператора к исполнению не принимается.

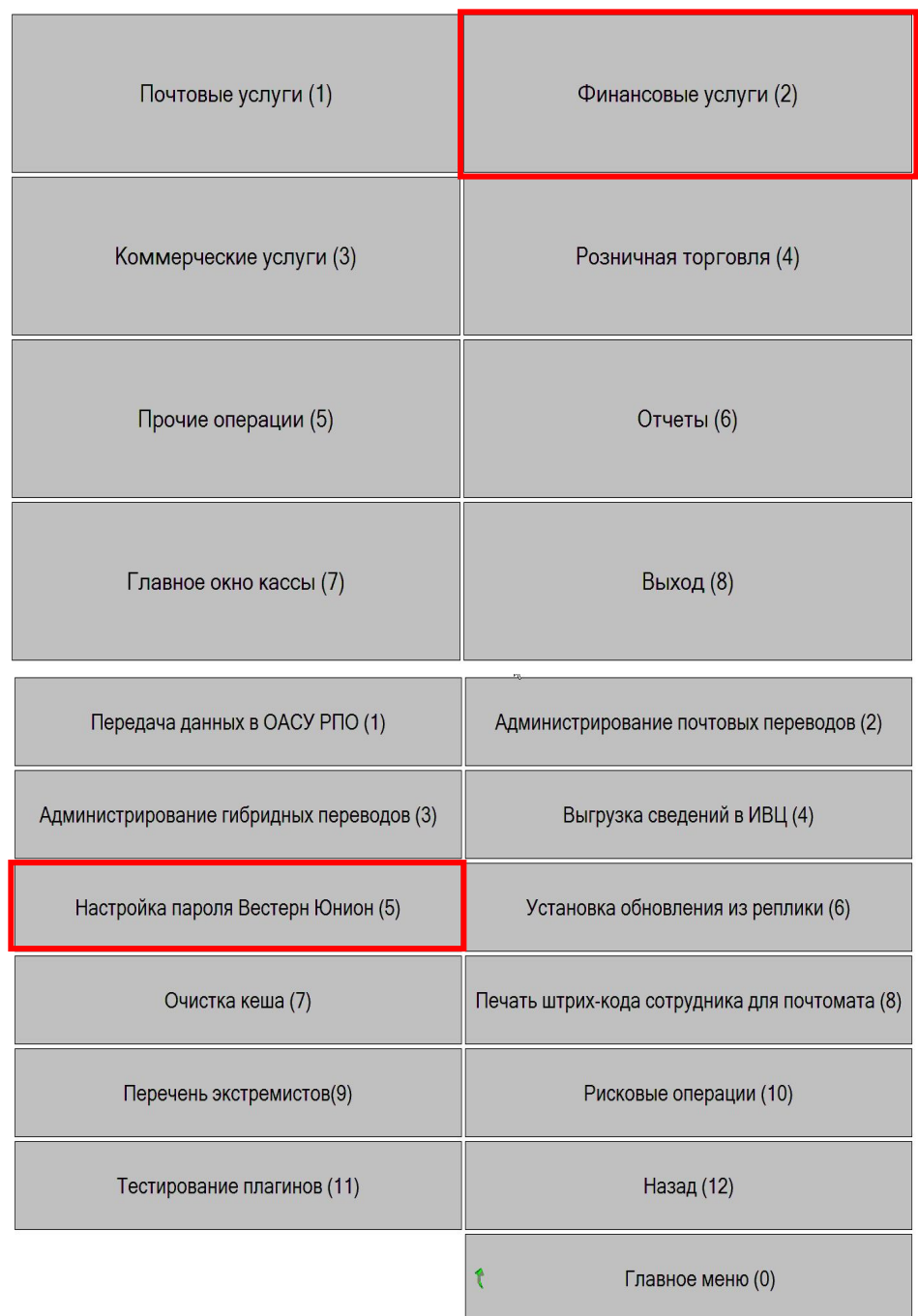

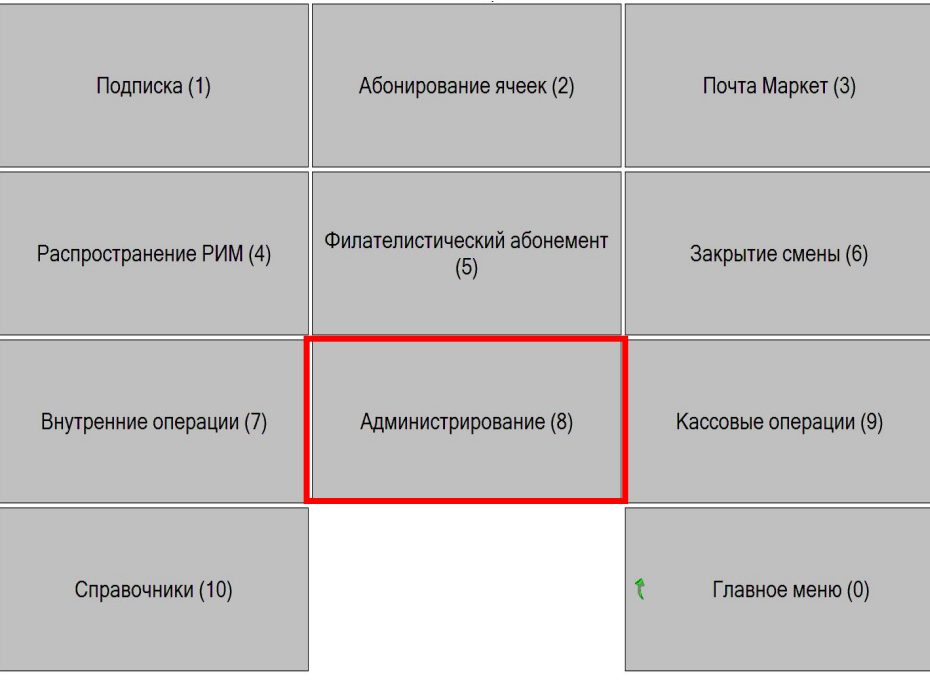

Снова выполните переход: Финансовые услуги - Администрирование -Настройка пароля Вестерн Юнион

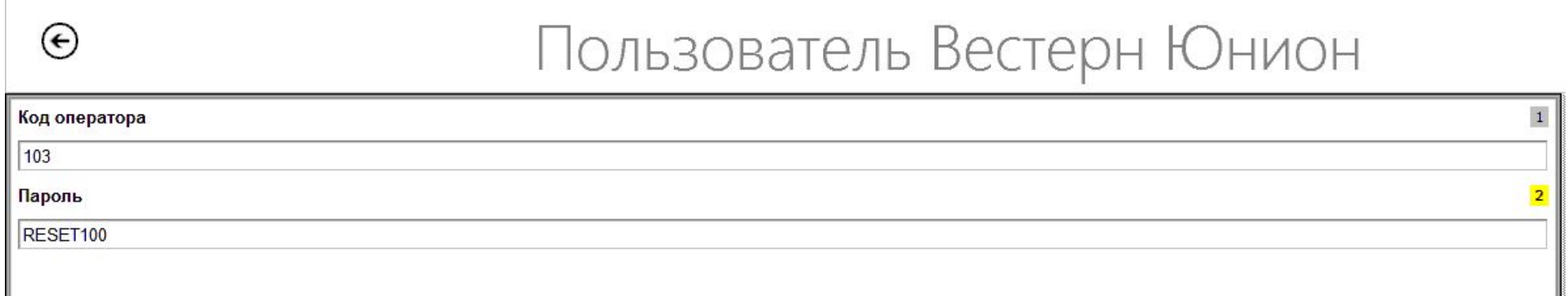

В поле «Пароль» заменяем первоначальный пароль RESET100 на постоянный пароль.

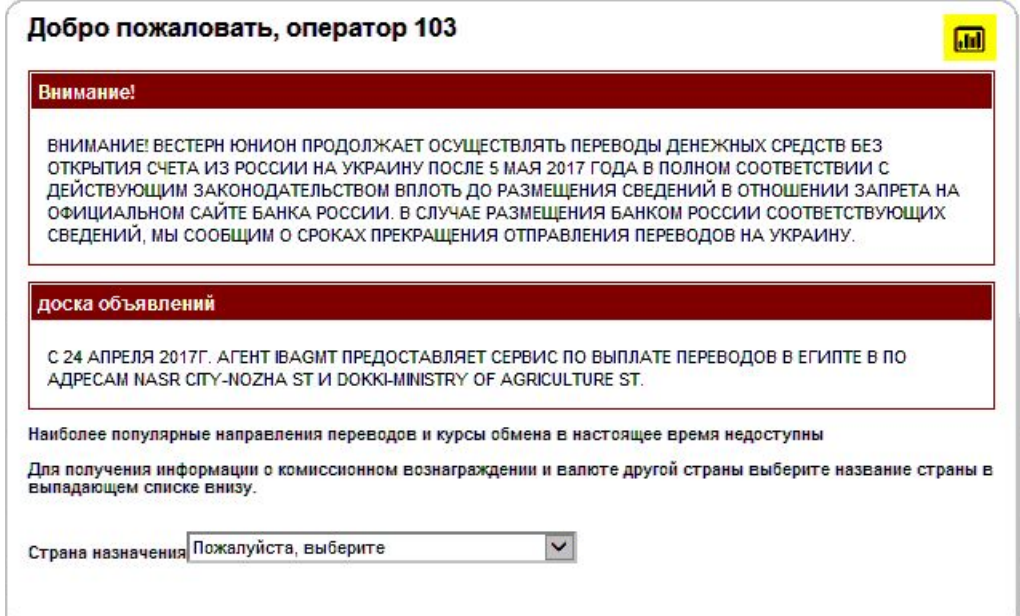

Теперь при переходе Финансовые услуги – Денежные переводы – Переводы Вестерн Юнион модуль будет открываться без ввода пароля.

Внимание! Вход в систему возможен только при условии открытия смены на кассе под паролем данного оператора.